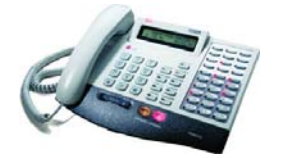

# **GDK, GDK-E och GDK-L Serien**

# **Snabbguide för IPLDK**

System : IPLDK-20/50/100/300/600 Utgåva : U1.1, December 2006 Mpb-ver : IPLDK-50/100/300/600: 3.0, 3.5, 3.6, 3.7 : IPLDK-20: 2.1, 2.2, 3.7<br>Gäller för : GDK. GDK-E och GDK-L Serien<br>Av : Olle Sjögren

# **Viktigt!**

Koder markerade med fet och blå text t.ex. **54** eller **43** är inte fasta utan kan ändras. I systemet med anknytningsnummer i t.ex. 500-serien har alla koder som börjar på 5 ersatts med nya. Om någon kod inte fungerar kontakta systemadministratören och kontrollera vad som gäller för erat system.

# **RINGA ETT SAMTAL**

# **Ringa ett externt samtal**

- Lyft luren eller tryck på [Högtalare]
- Slå **0** eller tryck på ledig [Linjeknapp]
- Slå telefonnummer

# **Not.** Det är även möjligt att direkt ta en linje, utan att först lyfta luren.

# **Ringa ett internt samtal**

- Lyft luren eller tryck på högtalare
- Slå anknytningsnummer eller tryck på [Flexknapp]

# **TA EMOT ETT SAMTAL**

- **Ta emot ett externt samtal**
- Lyft luren eller tryck på [Högtalare]

# **Ta emot ett internt samtal**

Hur ett internt samtal besvaras beror på hur telefonen är

inställd. Detta visas i telefonens display.

- ( T ) Ringsignalsläge Lyft luren eller tryck på [Högtalare]
- ( P ) Sekretessläge Lyft luren efter 3 tonstötar
- ( H ) Snabbtelefonläge Svara med högtalaren eller lyft luren

# **Välja svarsläge**

- Tryck på [Överflytt] och slå 12
- Ange svarsläge med siffrorna 1-3.
	- 1: Högtalarläge (H)
	- 2: Ringsignalläge (T)
	- 3: Sekretessläge (P)
- Tryck på [Parkering]

### **VOLYM**

### **Ändra samtalsvolym**

Samtalsvolymen kan endast ändras då du är uppkopplad och ställs då genom att trycka på knappen [Upp/Ner].

### **Ändra ringsignalsvolym**

Ringsignalsvolymen kan endast ändras då telefonen ringer och ställs då genom att trycka på knappen [Upp/Ner].

### **RINGSIGNAL**

# **Välj ringsignal**

- Tryck på [Överflytt] och slå 11.
- Väli typ av ringsignal (1-4).
- Spara med [Parkering].

# **PARKERA ETT SAMTAL**

# **Parkera ett externt samtal**

- Tryck på [Parkering]
- Lägg på luren, linjeknappen där samtalet kom in börjar nu blinka.
- Ta tillbaka samtalet genom att lyfta luren och tryck på den blinkande [Linjeknappen]

**Not.** Om samtalet inte tas tillbaka kommer det automatiskt att återringa efter 30 sekunder.

# **FLYTTA ÖVER ETT SAMTAL**

# **Till valfri anknytning**

- Tryck på [Överflytt]
- Slå anknytningsnummer Invänta svar från den uppringda anknytningen eller lägg på

**Not.** Om ingen svarar på anknytningen du försöker flytta över till kan du ta tillbaka samtalet genom att trycka på den blinkande linjeknappen eller fullborda överflyttningen, genom att lägga på luren, och sedan plocka tillbaka samtalet med **7** + anknytningens nummer.

### **Till anknytning som finns på flexknapp**

# • Tryck på [Flexknapp]

# **Till upptagen anknytning**

- Tryck på [Flexknapp] eller tryck på [Överflytt] och slå ett anknytningsnummer.
- Lägg på

**Not.** Analoga 2-trådstelefoner kan maximalt ha ett samtal på vänt. Vid överflytt till en upptagen 2-trådstelefon måste användaren även trycka \*. Annars kommer samtalet omedelbart att återringa.

### **Till externt nummer**

- Tryck på [Överflytt]
- Slå **0** eller tryck på ledig [Linjeknapp]
- Slå önskat nummer
- Invänta påringningston eller svar och lägg på luren

# **KORTNUMMER**

# **Lagra och ändra kortnummer**

- Tryck på [Överflytt]
- Tryck på [Kort Nr] och ange kortnummer plats (000 099)
- Slå telefonnumret
- Tryck på [Parkering]
- Mata in en text med nedanstående koder.
- Tryck på [Parkering]

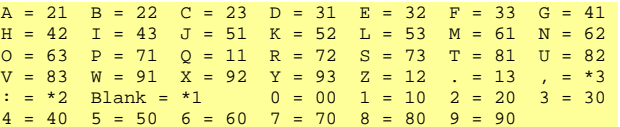

## **Använda ett kortnummer**

• Lyft luren

• Tryck på [Kort Nr] och slå aktuellt kortnummer (000 - 099) **Not.** Ett kortnummer går att lägga på flexknapp. Tryck: [Överflytt]

[Flexknapp] [Kort Nr] XXX [Parkering]

## **VIDAREKOPPLING**

# **Aktivera en vidarekoppling**

- Slå 54
- Välj vilken typ av vidarekoppling som ska användas:
	- 1 Direkt
	- 2 Vid upptaget
	- 3 Vid ej svar
	- 4 Vid upptaget och ej svar
	- 5 Externt direkt (Obs! Destinationen = kortnr)
	- 6 Externt vid ej svar (Obs! Destinationen = kortnr)

**ALLANROP** 

• Ange destination i form av ett anknytnings eller gruppnummer

# **Ta bort en vidarekoppling**

- Tryck [Stör Ej] eller slå **59**
- 

# **Använda allanrop**

• Lyft luren och slå **43**, börja tala efter tonen.

**Copyright** © 2000 – 2006 Licencia telecom ab. Alla rättigheter reserverade.<br>Innehållet i detta dokument kan ändras utan förvarning. Licencia telecom ab lämnar ingen garanti gällande innehållet i detta dokument.

Licencia telecom ab Telefon : +46 8 470 74 00<br>
Släggbacken 9 Telefax : +46 8 470 74 50<br>
171 53 SOLNA E-mail : olle.sjogren@lice Släggbacken 9 Telefax : +46 8 470 74 50 171 53 SOLNA E-mail : olle.sjogren@licencia.se Sweden Webb : http://www.licencia.se/ Sid 1 av 2

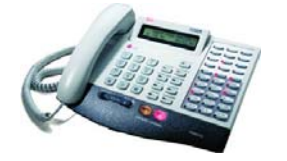

# **GDK, GDK-E och GDK-L Serien**

# **Snabbguide för IPLDK**

System : IPLDK-20/50/100/300/600 Utgåva : U1.1, December 2006 Mpb-ver : IPLDK-50/100/300/600: 3.0, 3.5, 3.6, 3.7 : IPLDK-20: 2.1, 2.2, 3.7<br>Gäller för : GDK. GDK-E och GDK-L Serien<br>Av : Olle Sjögren

1234567890

25/05 13:23 CNT:1

# **HEADSET AV/PÅ**

**RÖSTBESKED** 

## **Aktivera**

• Tryck på [Överflytt] och slå 750 [Parkering]

# **Koppla ur**

• Tryck på [Överflytt] och slå 751 [Parkering]

# **Spela in ett röstbesked**

- Lyft luren och slå [Överflytt] 61
- Tryck # och tala in ditt meddelande
- Tryck på [Parkering]
- 

# **Aktivera ditt röstbesked**

- Lyft luren och slå **54**
- Ange när röstbeskedet ska användas:
- 1: Direkt
- 2: Vid upptaget
- 3: Vid ej svar
- 4: Vid upptaget och ej svar
- $\bullet$  Tryck #

## **Koppla ur ditt röstbesked**

• Tryck [Stör Ej] eller slå **59**

### **Lyssna av meddelande från egen apparat**

Om du fått ett meddelande blinkar meddelande knappen och i displayen visas MED: VMIB(X).

- Tryck [Meddelande] eller slå **57**
- Det senast inspelade meddelandet kommer nu att spelas upp. För att repetera, radera eller hoppa till nästa meddelande används följande knappar eller koder: [Konferens] eller #1 – Radera befintligt meddelande [Parkering] eller #2 – Spela upp nästa meddelande [Meddelande] eller #3 – Repetera meddelandet

**Not.** På telefonmodeller som saknar fast konferens/meddelandeknapp kan dessa funktioner läggas upp på en flexknapp.

# **HÄNVISNINGSTEXT**

# **Aktivera hänvisning**

- Tryck på [Överflytt] och slå 51
- Välj hänvisningstext genom att slå 2 siffror 01: LUNCH TILLBAKA KL TT:MM
	- 02: SEMESTER TILLBAKA DD:MM
	- 03: TILLBAKA KL TT:MM
	- 04: TILLBAKA DEN DD:MM
	- 05: UTE
	- 06: RING XXXXX (Telefonnummer max 17 siffror)
	- 07: FINNS PÅ ANKN XXX (Anknytningsnummer)
	- 08: UPPTAGEN TILL KL TT:MM
	- $09.5$  UK
	- 10: BORTREST
- För att använda talsvarshänvisning tryck [Kort Nr]. Hoppa annars över detta steg.
- Tryck på [Parkering]

### **Ta bort en hänvisning**

• Tryck [Stör Ej] eller slå **59**

**Hänvisning:** Om en hänvisning är aktiverad innebär det att interna anropare kan läsa ditt meddelande och externa anropare kopplas vidare. Hur samtal styrs beror på hur systemet är programmerat - fråga systemansvarig.

**Talad hänvisning:** Externa anrop besvaras av röstkortet som läser upp den aktuella hänvisningen. Därefter får den inringande möjlighet att lämna ett meddelande. Om en talad hänvisning är aktiverad visas en \* i displayen.

# **LAGRADE A-NUMMER**

Vid obesvarade samtal till en direktvalsanknytning kan A-numret (den externa partens telefonnummer) sparas för att sedan kunna visas på anknytningens display.

# **Visa A-nummer**

• Tryck på [Meddelande] MED: CLI(X)

#### **Radera ett A-nummer**

• Tryck på [Konferens] när nr som ska raderas visas i display

### **Ringa upp ett A-nummer**

- Tryck på [Parkering] när numret visas i display
- **Not.** Om flera A-nr finns sparade kan du bläddra med [Volym].

### **ÅTERUPPRINGNING**

• Tryck på [Återuppr] eller tryck [Kortnr] och slå \* (Displayen visar nu det senast slagna numret.)

> 07012344567 TRYCK [UPP/NER], [PARK]

[Upp/Ner] – Bläddra bland de senaste 10 numren. [Parkering] – Ring upp det nummer som visas.

# **FLEXKNAPPAR**

- **Lägga in en funktion på flexknapp**
- Tryck på [Överflytt] och den [Flexknapp] som ska programmeras
- Ange kod som ska ligga på knappen, t.ex. ett ankn.nr.

# • Tryck på [Parkering]

- **Radera en flexknapp**
- Tryck på [Överflytt] och den [Flexknapp] som ska raderas
- Tryck på [Parkering]

**Not.** Vissa knappar, t.ex. linjeknappar, går ej att programmera.

### **HOT-DESK**

# **Logga in**

• Lyft luren och slå din behörighetskod

### **Logga ut**

- Tryck på [Överflytt] och slå \*\*
- Välj vidarekopplingstyp med [Upp/Ner]
	- Ingen vidarekoppling
	- Till anknytning XXX
	- Till Mobile Extension
	- Till kortnummer XXX
	- Till Voice Mail grupp
	- Till Röstbrevlåda
- Tryck på [Parkering]

### **MOBILE EXTENSION**

### **Registrera telefonnummer**

- Tryck på [Överflytt] och slå 33
- Ange telefonnummer till den mobila anknytningen
- Tryck på [Parkering]

### **Koppla in/ur funktionen**

- Tryck på [Överflytt] och slå 34 1: Koppla in funktionen 0: Koppla ur funktionen
- Tryck på [Parkering]

**Copyright** © 2000 – 2006 Licencia telecom ab. Alla rättigheter reserverade.<br>Innehållet i detta dokument kan ändras utan förvarning. Licencia telecom ab lämnar ingen garanti gällande innehållet i detta dokument.

Licencia telecom ab Telefon : +46 8 470 74 00<br>
Släggbacken 9 Telefax : +46 8 470 74 50<br>
171 53 SOLNA E-mail : olle.sjogren@lice Släggbacken 9 Telefax : +46 8 470 74 50 171 53 SOLNA E-mail : olle.sjogren@licencia.se Sweden Webb : http://www.licencia.se/ Sid 2 av 2